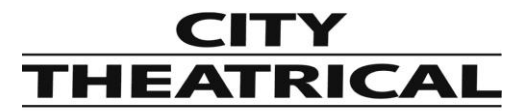

**Voice: 800-230-9497, 201-549-1160 Fax: 201-549-1161**

# **QolorFLEX® 2x2.5A 2.4GHz Multiverse® Dimmer (5916) 475 Barell Ave., Carlstadt, NJ 07072 Quick Start Guide**

**SETUP AND OPERATION**

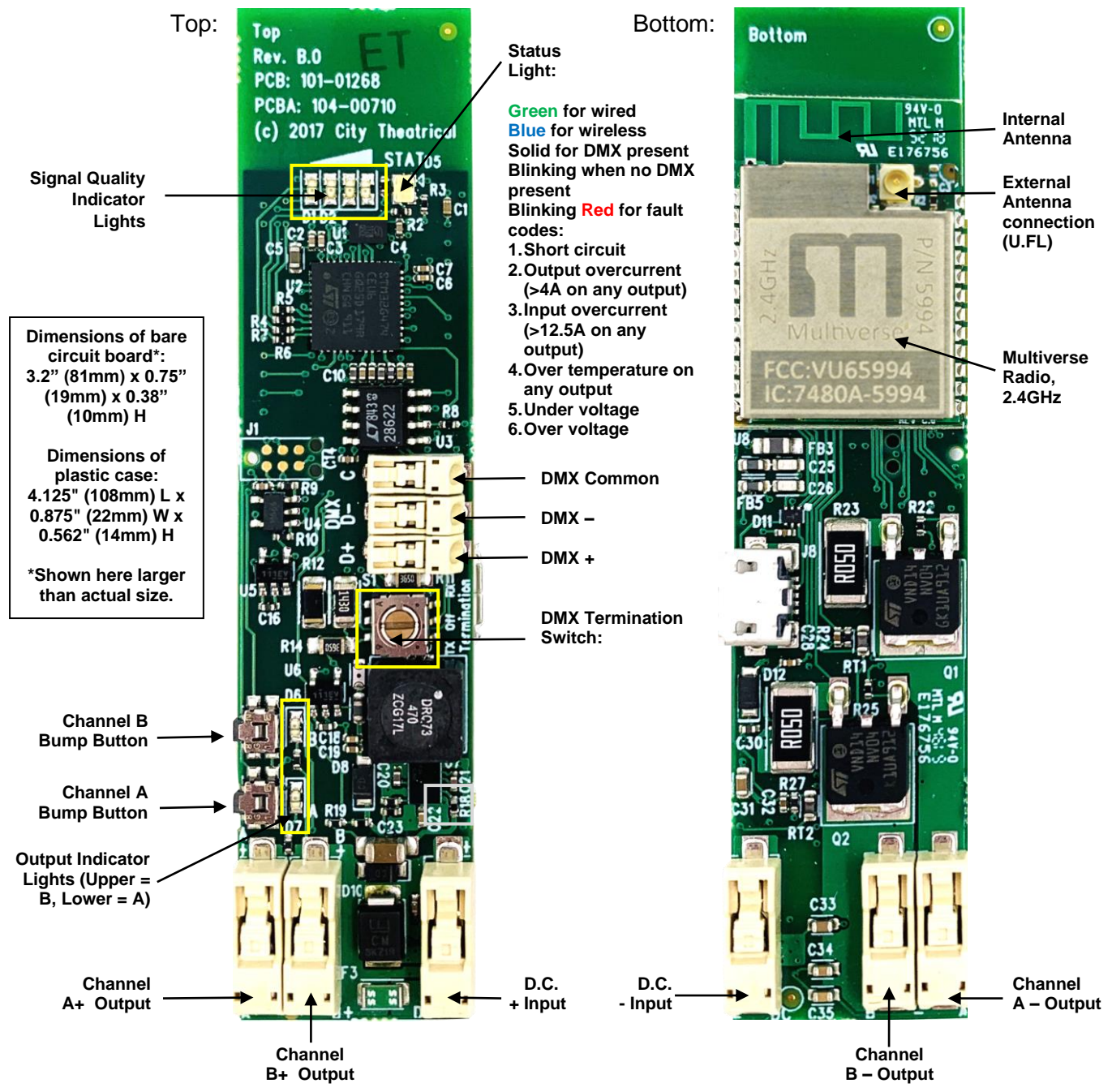

## **Introduction**

The QolorFLEX 2x2.5A 2.4GHz Multiverse Dimmer requires standard DC power from 5-30VDC. The input voltage must be the same as the load connected to the output ports requires.

Connect your power supply's DC "+" and "-" to the two DC input terminals on the 5916 labelled "PWR" "+" and "-".

Connect the "+" lead(s) of the load device(s) to the "+" "OUTPUT" terminal, and connect the "-" leads of the load device(s) to "A" and B" "OUTPUT" terminals.

**NOTE:** Insert wires into latch connectors **without** depressing latch. Depress latch to remove wires.

Use the "A" and "B" bump buttons to check your connections prior to applying DMX control. To set DMX Termination Switch:

- n "ON FOR ALL WIRELESS USE"
- $\Box$  "OFF": When used as a wired dimmer and DMX is passing through to another DMX device
- $\Box$  "ON WIRED": When used as a wired dimmer and it is the last device in a DMX chain

#### **Important setup information!**

Unit ships defaulted to "wired" mode, and RDM configuration begins in that mode. The status light shows green for wired mode, blue for wireless mode, and blinking red for fault detected.

Revert to wired mode and reset **all** factory defaults by holding down the "A" and "B" bump buttons together for five seconds until the "STATUS" and "SIGNAL QUALITY" lights flash in unison.

### **Factory Default Settings**

#### **DMX Tab**

- RDM Traffic Enabled
- DMX Port Label: Label
- Universe 1
- DMX Address 1
- DMX Personality Four options; Default is: 8-Bit (5ch)

## **Dimmer Tab**

- Bump Buttons Enabled
- Apply to All: No
- Device Label: Default Dim 1 Label
- Curve Logarithmic (LED)
- Output Response Time 100ms Ramp Time
- Modulation Frequency 5000Hz-LED
- Control Offset 0

#### **Multiverse Tab**

- DMX Input Mode Wired
- SHoW ID 24250
- Antenna Selection Omni
- Output Power Max
- SHoW Key 0

## **Info**

- DMX Fail Mode: Hold last look before changing to a level: Infinite
	- Hold level before blacking out: Infinite

# **Setup**

# **To configure as a WIRED device using an RDM controller:**

Start by connecting an XLR5M to bare end jumper to the DMX terminals of your 5916. Be careful to maintain polarity. On the XLR connector pin  $1 =$  common, pin  $2 =$  DMX "-", pin  $3 =$ DMX "+". Connect an RDM controller such as a City Theatrical DMXcat.

Using RDM, discover your 5916.

### **DMX Tab**

- Enable or disable RDM traffic downstream of device

- Set DMX Port Label (user selectable name)

- Set Universe (must match between Transmitter and 5916)

- Set DMX Address

- DMX Personality (Four options: 8-bit (5ch), 16-bit (10ch), 8-bit Tunable White Single (2ch), and 16-bit Tunable White Single (4ch))

#### **Dimmer Tab**

- Enable or disable bump buttons

- Select "Apply to All" to apply your choices to both Dimmers. Note: This must be selected before making any setting changes.

- Set Device Label (user selectable name)
- Select Dimmer Curve (changes the slope of the dimmer curve)

- Select Output Response Time (lengthens the dimmer response time to achieve smoother dimming)

- Modulation Frequency (sets the dimming PWM to prevent interference or flickering with film and video camera shutters)

- Set Control Offset (At very, very low levels in slow fades, the LED emitters may energize at different times. If for instance you are using a bi-color tape, you can offset the time that either of the two emitters begin to fade by raising the value of the Control Offset above zero for that output channel. Try a value of 100 first. Range is -32,768 to +32,767.

Apply DMX and verify system is working.

## **To configure as a WIRELESS device using an RDM controller:**

Start by connecting an XLR5M to bare end jumper to the DMX terminals of your 5916. Be careful to maintain polarity. On the XLR5M pin  $1 =$  common, pin  $2 =$  DMX "-", pin  $3 =$  DMX "+". Connect an RDM controller such as a City Theatrical DMXcat.

If starting from default mode, your 5916 will be in Wired mode, and the green status light will be blinking.

Using RDM, discover your 5916.

## **DMX Tab**

- Enable or disable RDM traffic downstream of device
- Set DMX Port Label (user selectable name)
- Set Universe (must match between Transmitter and 5916)
- Set DMX Address

- DMX Personality (Four options: 8-bit (5ch), 16-bit (10ch), 8-bit Tunable White Single (2ch), and 16-bit Tunable White Single (4ch))

## **Dimmer Tab**

- Enable or disable bump buttons

- Select "Apply to All" to apply your choices to both Dimmers. Note: This must be selected before making any setting changes.

- Set Device Label (user selectable name)

- Select Dimmer Curve (changes the slope of the dimmer curve)

- Select Output Response Time (lengthens the dimmer response time to achieve smoother dimming

- Modulation Frequency (sets the dimming PWM to prevent interference or flickering with film and video camera shutters)

- Set Control Offset (At very, very low levels in slow fades, the LED emitters may energize at different times. If for instance you are using a bi-color tape, you can offset the time that either of the two emitters begin to fade by raising the value of the Control Offset above zero for that output channel. Try a value of 100 first. Range is -32,768 to +32,767.

# **Multiverse Tab**

- (skip setting DMX Input Mode for now)
- Select SHoW ID (Choose any 2.4GHz SHoW ID to match your Transmitter settings)
- Select Antenna Setting if not default Internal (other choices are Omni, Panel, Yagi)
- Select Output power if not default Max (other choices are Low, Medium, High)

- Choose a SHoW Key, if desired.

NOTE: Universe, SHoW ID and SHoW Key must match between Transmitter and Dimmer. - Now change the DMX Input Mode from the default Wired, to Wireless. At this point, you will lose control over the 5916 since it is now a wireless device and will receive an error message, the STATUS light will turn blue and will be blinking if there is no DMX being received, and will be solid blue if you have a Transmitter already properly set and operating nearby.

Apply DMX through a transmitter set on the same SHoW ID, SHoW Key, and Universe, and verify system is working. Note: RDM traffic needs to be enabled at the transmitter to view the wireless 5916 in RDM.

To configure as a WIRED or WIRELESS device using the City Theatrical USB Configurator controller: Download the City Theatrical USB Configurator from the 5916 webpage on the CTI website, and install the program on your computer (Mac or PC). Connect your computer to your 5916 via a USB to micro USB cable. Select your serial port from the Serial Port tab in the USB Configurator program and select "Connect". Follow the instructions (above) as you would for using an RDM controller for wired or wireless use.

Using the USB Configurator can be easier since you will not lose control when you switch from wired to wireless mode.

# **Trouble Codes**

Number of blinks:

- 1 Short circuit
- 2 Output overcurrent (>4A on any output)
- 3 Input overcurrent (>12.5A on total device)
- 4 Over temperature on any output
- 5 Under voltage
- 6 Over voltage